## In Search of … The Fountain of Ute River Run

Welcome to the Fountain of Ute River Run. This float trip starts you at the Brad's Bait & BBQ located on the peninsula in the Europa Reach. Your mooring point is N53 28.65 W128 21.79 Heading 15. Use "Map" in FSX to place yourself at those coordinates. Fuel up, grab some BBQ to go and some beverages … and you are ready for a beautiful trip. You may start out in a large boat, but later you will find a place to rent a smaller boat at the Tezwa River Float Rentals cabin.

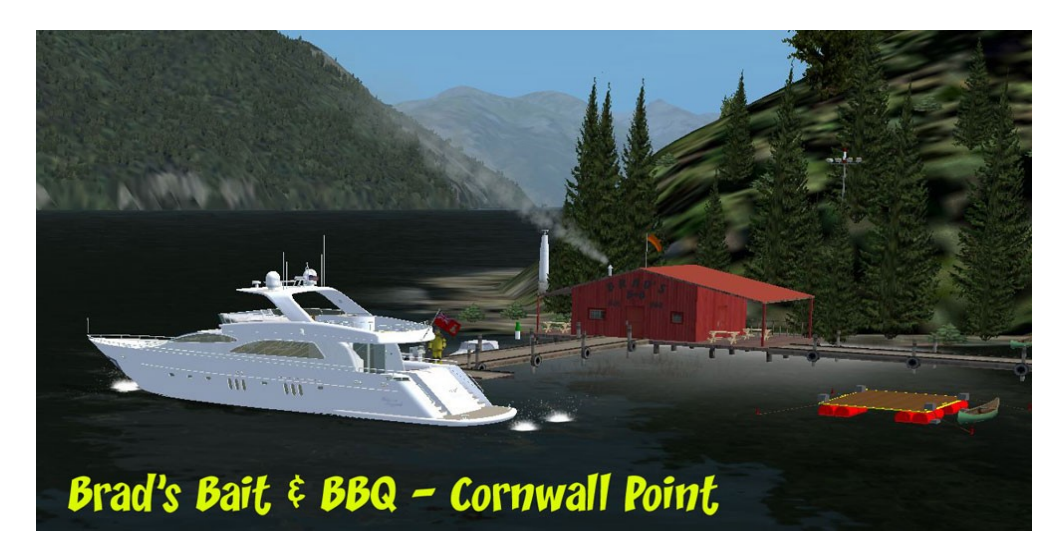

#1 You will start out at Brad's Bait & BBQ at Europa reach. As you leave the dock, set a heading of about 77 running along the starboard shore for about 8 miles. As you come onto heading, you will see a narrow gap between the mountains far ahead, steer for that gap. You are sailing through the Gardner Canal, also know as the Barrie Reach. Icy Point will pass to port after 4 miles.

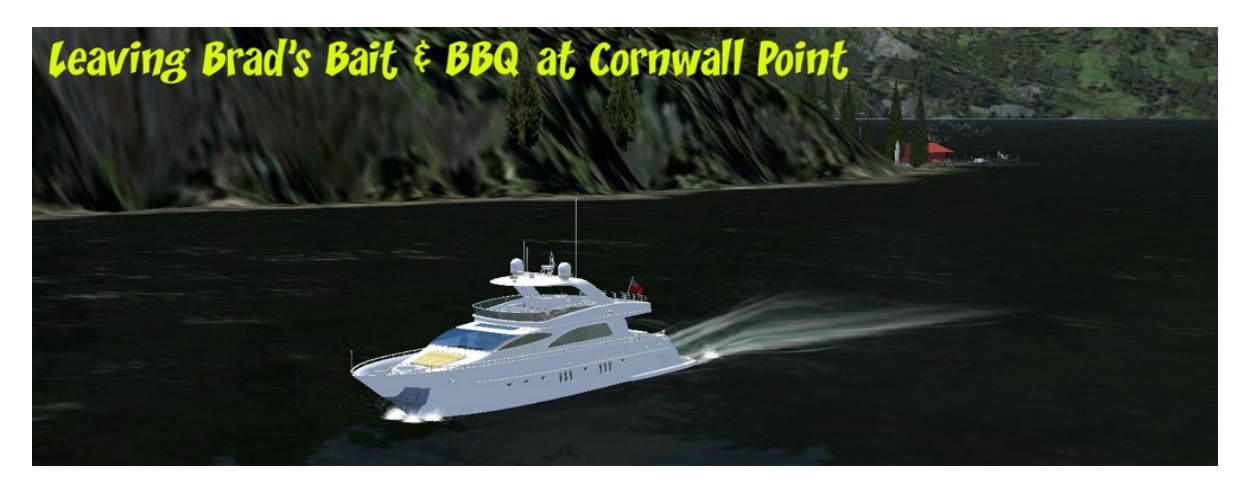

#2 As you pass Icy Point to port, set a heading of about 80 degrees to set up your turn into the Whidbey Reach to starboard. You will see a point coming up to starboard, you are going to go to starboard around that point. Just stay to the starboard shore to turn into Whidbey Reach.

#3 As you continue down Whidbey Reach and approach Courageax Point, the reach will split. To starboard you will see Chief Matthews Bay. Keep to port and continue down the Whidbey reach. Your heading will be a about 103.

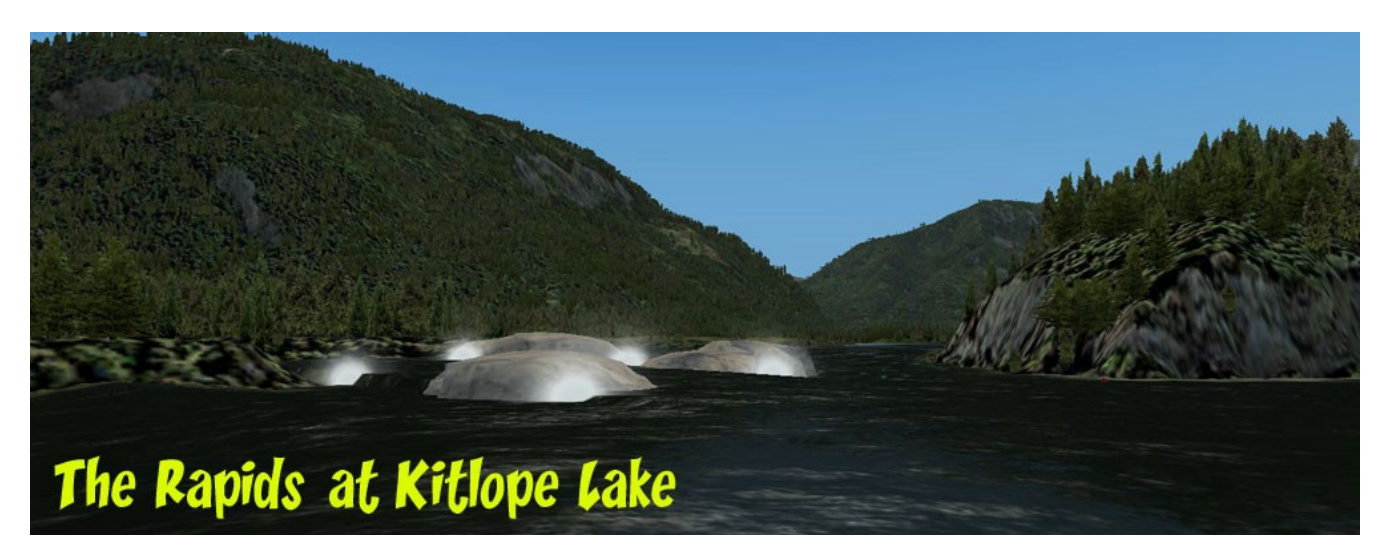

#4 Follow the curves of Whidbey Reach and it makes a sharp turn to starboard at Queens Point. Continue to follow the reach for about 5 miles. You will find a rapids to the port side of the reach before you enter Kitlope Lake. Sty to the starboard side of the rocks, but enter the river between the marker buoys placed there to guide you.

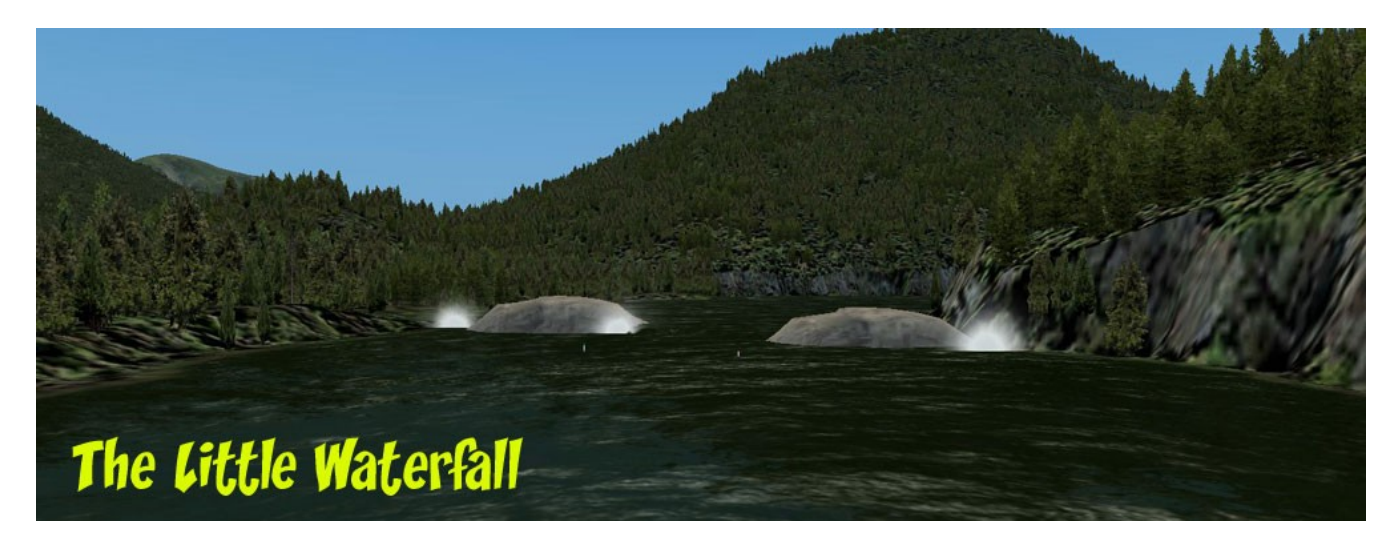

#5 Continue to follow the red and green buoys … keeping "red to right" if you are going upstream. You eventually will come to a small waterfall. Steer for the center of the little falls staying between the marker buoys. Hold on, it is a good splash!

#6 You then follow the channel to starboard and enter beautiful Kitlope Lake. Steer to the port shore of the lake as the channel you will use to leave the lake and head up the river is to port. Follow the channel to the next stopping point where you can pick up a smaller boat.

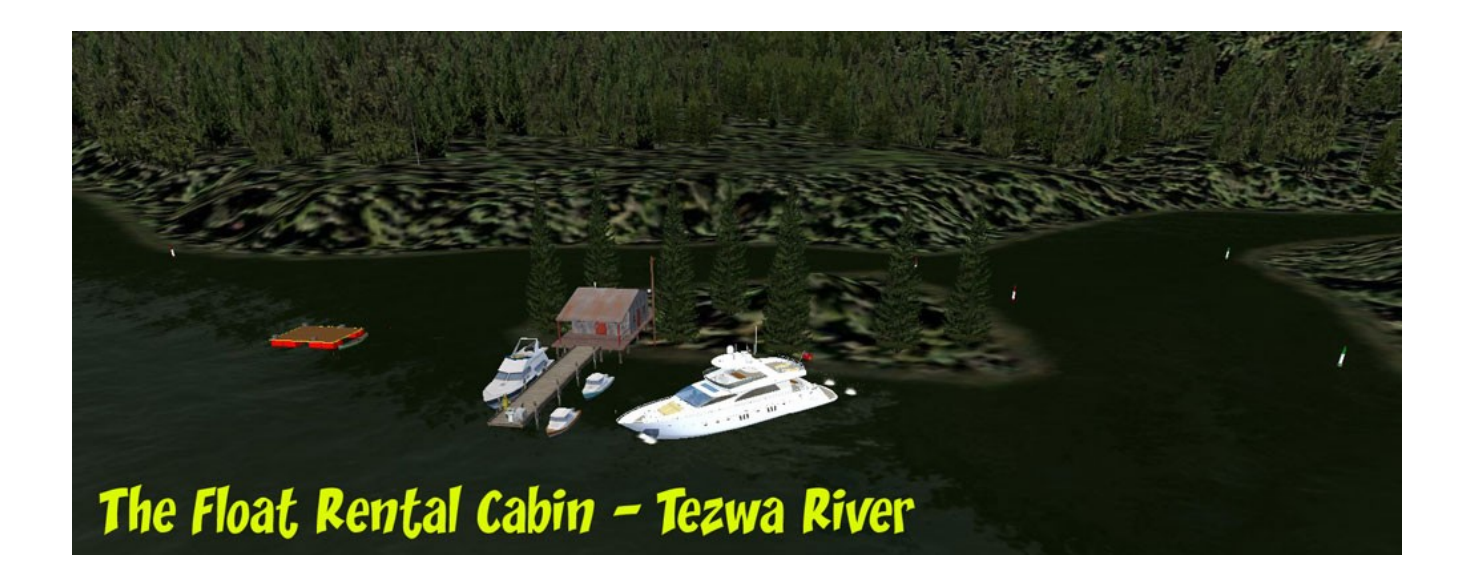

#7 Continue to follow the buoys ... eventually you will come to the Tezwa River Float Rentals cabin. You can gas up here, and you can park your large boat and rent a smaller one. The river becomes more narrow from this point forward. Mike will take could care of your boat while you are enjoying you trip on up the river. When you come back you can drop off the rental and get back into the big boat and continue on. Notice there is also a floating helipad here so you can helicopter in for this last part of the float trip.

Mooring Point: N52 57.83 W127 48.02 Heading 151 Heli Pad: N52 57.81 W127 48.07

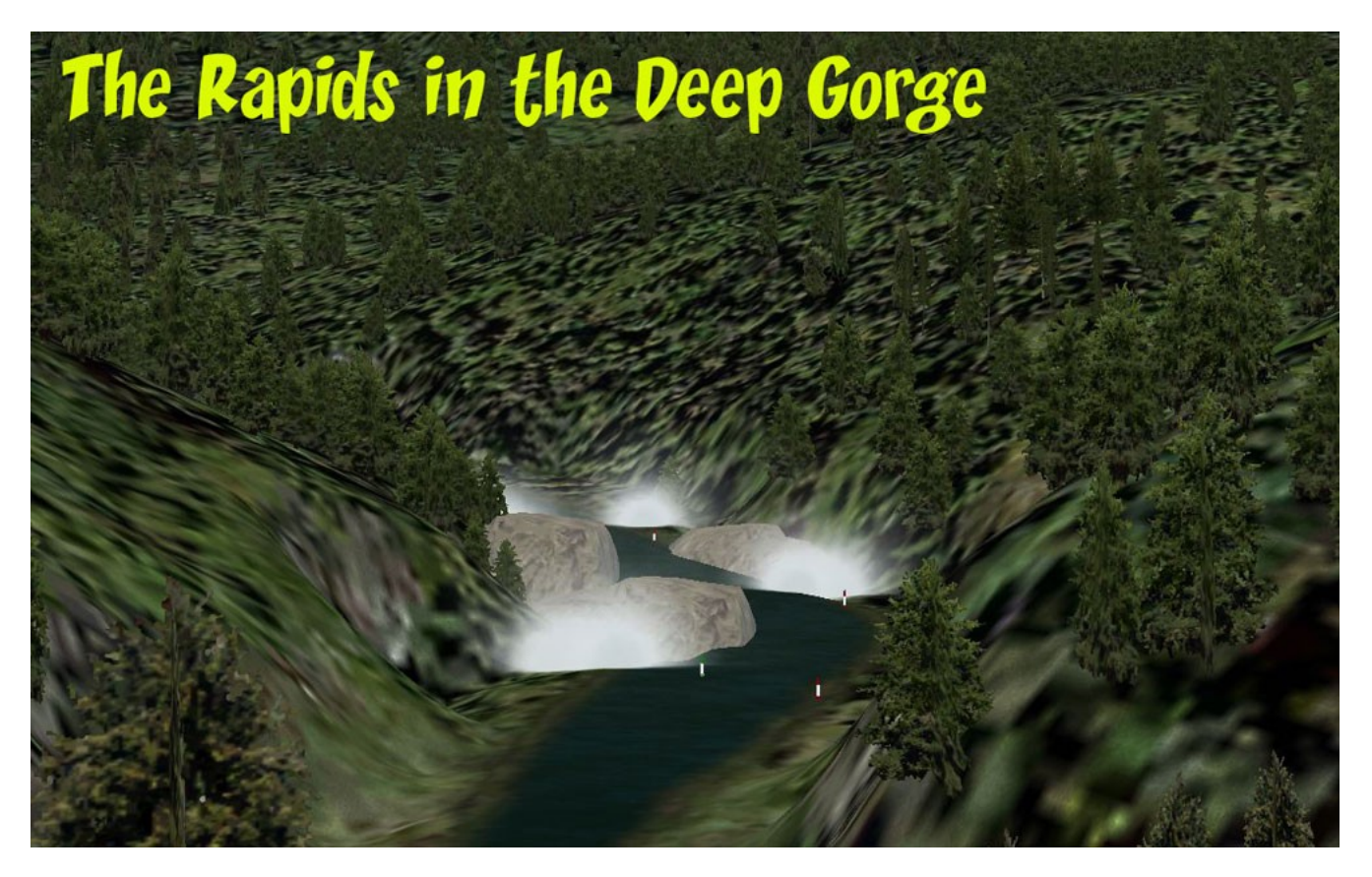

#8 Continue to follow the river. Soon you will come upon a dangerous rapids (aren't you glad you left your big boat back at the Float Rental place? !! Watch the markers, they will guide you through, it is narrow and there is a waterfall in the middle. Pull your life vest a little tighter, hold on! This is a dangerous gorge area and there are several rapids in this area.

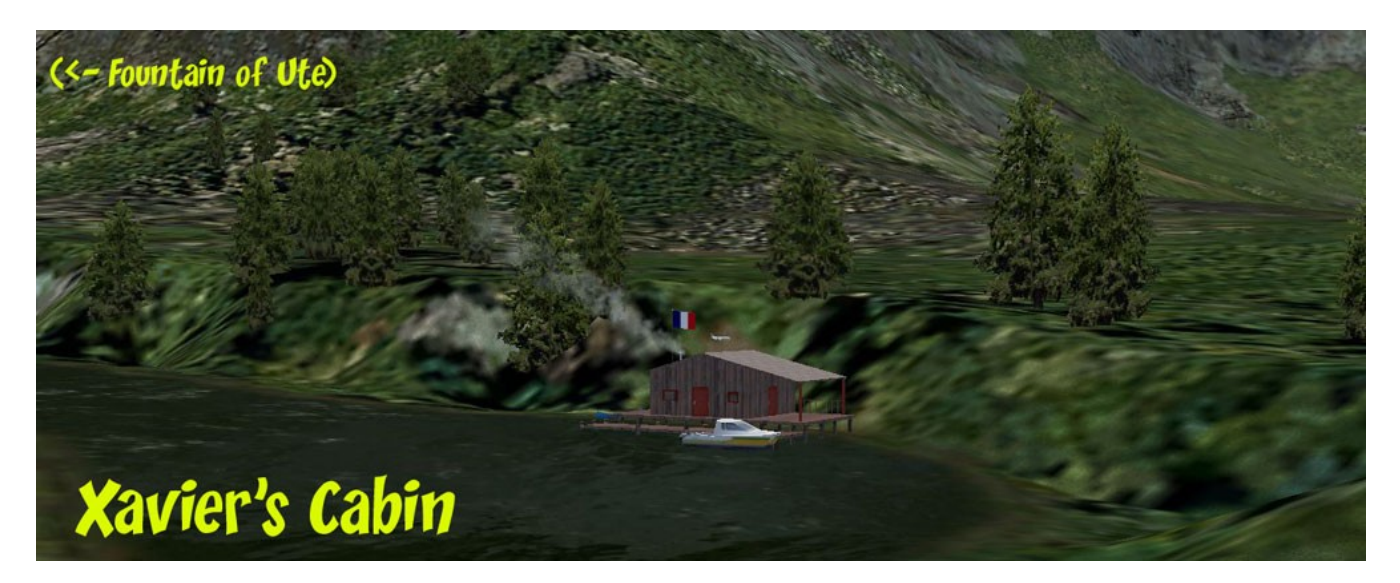

#9 From the gorge upstream, the water becomes quieter with only some small boulders to steer around. Eventually, you will arrive at Xavier's Cabin. And he can sit on his porch and observe the "Fountain of Ute!

Hope you enjoyed the trip.

Doug Linn Return to Misty Moorings.

PS: As for an explanation for the name "Ute" … pronounced "yoot". This is US humor, we are having some fun with our friends from the NorthEast United States (near NYC). There is a dialect there that pronounces the word "youth" as "ute". Just a local colloquialism … we are having some fun with them. So maybe this is the REAL "Fountain of Youth?" Go see for yourself.

## **Installation, Misc and Legal Information**

==============================

INSTALLATION Unzip the file to a temporary folder.

Place this scenery areas main folder and it's sub level folder named "Scenery" and all files in that folder into your FSX "Addon Scenery" folder. Start up FSX and Go to "Settings" Then to "Scenery Library" Click on "Add Area" Click on "Addon Scenery" Locate the newly installed folder for this package you just moved into your "Addon Scenery" folder of FSX Click on the main folder only. You do NOT need to open the "scenery" folder. Then click on "OK" And then "OK" again. FSX should begin to recompile your scenery library. =============================== PLAN G MAP

In the zip file, we've included a small flightplan map image from Plan G that shows where this area is located at from a nearby airport. We don't recommend use of the autopilot for any plans that take you "Low, Slow and Dangerous" Exercise your best judgment on usage of the autopilot.

Plan G is a fantastic free flight planning tool every sim pilot should check out. See the link below for more information.

===============================

A SPECIAL THANK YOU

A special thank you from all of us at RTTM to Ken Hall and Mark Lee of OZX that have given us permission use their objects in our FREEWARE scenery packages. They add so much to what we are doing and we are grateful … I'm sure our users are grateful too.

===============================

**DOCUMENTATION** 

READ ALL OF THE INSTALLATION FILES IN EACH OF THE INCLUDED ZIP FILES WE PRODUCE. THEY ARE NOT ALWAYS GOING TO BE THE SAME!!

## ===============================

DISCLAIMER

User accepts all risk associated with this scenery file. AUTHORS WILL NOT BE HELD ACCOUNTABLE FOR ANY DAMAGE TO USER SYSTEM HARDWARE.

===============================

## COPYRIGHT and LICENCE

This scenery is released as Freeware. If you would like to use portions of it, just ask. But you are NOT allowed to use it for remuneration.